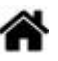

# **Création et configuration d'un répertoire pour un projet de site web sur un Raspberry Pi**

[Mise à jour le 6/5/2022]

### **Prérequis**

- SSH activé
- Apache, PHP, MySQL installés

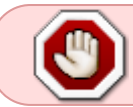

Chaque groupe de projet dispose d'**un Raspberry Pi**. Le répertoire du projet de site web doit être créé dans **/var/www/html/**.

 $\pmb{\times}$ 

#### **1. Créer un répertoire**

Exemple

# **2. Créer les utilisateurs (élèves)**

**sudo adduser** utilisateur

#### [\\*.bash](http://webge.fr/dokuwiki/doku.php?do=export_code&id=raspberrypi:linux:reprojetweb&codeblock=0)

```
# Exemple
sudo adduser eleve1 # Création d'un utilisateur eleve1 (son groupe est
eleve1 par défaut)
# Vérification ultérieure
cat /etc/passwd # Donne la liste des utilisateurs et leur(s) groupe(s)
```
#### **3. Créer un groupe**

**sudo addgroup** groupe nota

#### [\\*.bash](http://webge.fr/dokuwiki/doku.php?do=export_code&id=raspberrypi:linux:reprojetweb&codeblock=1)

```
# Exemple
sudo addgroup ruche1 # Création du groupe du projet ruche1
# Résultat
# pi@Rpi4Bp11:~ $ sudo addgroup ruche1
# Ajout du groupe « ruche1 » (GID 1001)...
# Fait
# Vérification ultérieure
cat /etc/group # Donne la liste des groupes
```
#### **4. Placer les élèves dans le groupe**

**sudo usermod -g** groupe utilisateur

#### [\\*.bash](http://webge.fr/dokuwiki/doku.php?do=export_code&id=raspberrypi:linux:reprojetweb&codeblock=2)

```
# Exemple
sudo usermod -g ruche1 eleve1 # eleve1 est maintenant dans le groupe
ruche1
# Vérification
cat /etc/passwd # Donne la liste des utilisateurs et leur(s) groupe(s)
```
#### **5. Faire du prof et du groupe de projet les propriétaires du répertoire (récursif)**

**chown -R** utilisateur**:**groupe répertoire note

#### [\\*.bash](http://webge.fr/dokuwiki/doku.php?do=export_code&id=raspberrypi:linux:reprojetweb&codeblock=3)

**sudo chown** -R pi:ruche1 /var/www/html *# l'utilisateur prof (login=pi) devient propriétaire de /var/www/html/ # le groupe ruche1 devient le groupe avec les droits sur /var/www/html/*

## **6. Appliquer les droits sur le répertoire**

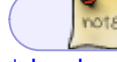

**sudo chmod -R** droits chemin/répertoire

[\\*.bash](http://webge.fr/dokuwiki/doku.php?do=export_code&id=raspberrypi:linux:reprojetweb&codeblock=4)

**sudo chmod** -R 775 /var/www/html/ruche1 *# Le propriétaire et le groupe du projet ont tous les droits, les autres seulement les droits de lecture et d'exécution.*

From: <http://webge.fr/dokuwiki/>- **WEBGE Wikis**

Permanent link: **<http://webge.fr/dokuwiki/doku.php?id=raspberrypi:linux:reprojetweb&rev=1651830929>**

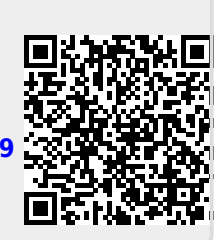

Last update: **2022/05/06 11:55**